# **TeX Live + pkuthss** 安装使用傻瓜指南 **v0.1.5**

Casper Ti. Vector

2016 年 5 月 24 日

# 目录

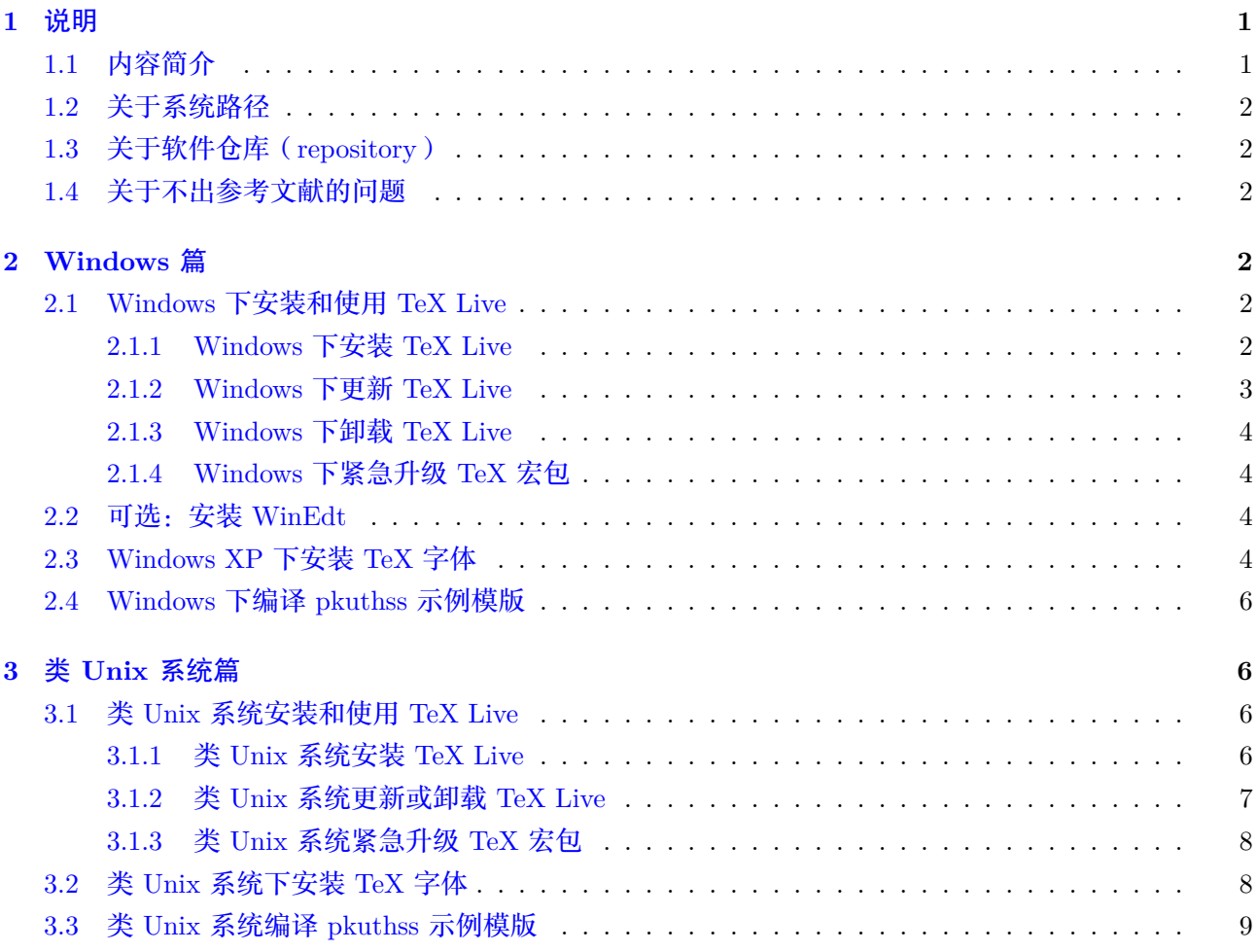

## **1** 说明

## <span id="page-0-0"></span>**1.1** 内容简介

<span id="page-0-1"></span>本文适用于打算用 pkuthss 写学位论文却不了解 TeX 系统运作机制的同学,包括 Windows 用户和类 Unix 系统用户。对于 Windows 用户, 不再推荐使用 CTeX 套装, 因为 CTeX 套装所基于的 MiKTeX 的 更新机制太过于脆弱,导致其可靠性太差。

本文只负责介绍 TeX 系统的安装和使用,以及如何构造一个可以编译 pkuthss 示例模版的环境。关 于如何使用 pkuthss, 请自行参考其文档 (texdoc pkuthss )。

#### **1.2** 关于系统路径

在安装和使用 TeX Live 的整个过程中,最好不要在任意的步骤中使用含有中文或空格的路径,以免 触发一些潜在的 bug。例如:

- <span id="page-1-0"></span>• 不要把后面提到的安装文件 install-tl.zip 解压到类似于 C:/Documents and Settings/user/桌 面/ 这样的目录中。
- 不要使用 D:/Program Files/texlive/ 之类的 TeX Live 安装目录。
- 不要在类似于 /home/user/论文/ 的目录中编译 LaTeX 文档。
- 不要给被编译的文件取 pkuthss-测试.tex 之类的文件名。

#### **1.3** 关于软件仓库(**repository**)

<span id="page-1-1"></span>软件仓库是存储已打包的开源软件的网站,用于开源软件的安装和更新等服务。以下几个 TeX Live 软件仓库的内容(在正常情况下应该)完全相同,网址可相互替换,用户可以自行选择其中速度最快的:

- http://mirror.tuna.tsinghua.edu.cn/CTAN/systems/texlive/tlnet
- http://mirrors.ustc.edu.cn/CTAN/systems/texlive/tlnet
- http://mirror.bjtu.edu.cn/CTAN/systems/texlive/tlnet
- [http://mirror.neu.edu.cn/CTAN/systems/texlive/tlnet](http://mirror.tuna.tsinghua.edu.cn/CTAN/systems/texlive/tlnet)
- [http://mirrors.xmu.edu.cn/CTAN/systems/texlive/tlnet](http://mirrors.ustc.edu.cn/CTAN/systems/texlive/tlnet)
- [http://ftp.ctex.org.cn/mirrors/CTAN/systems/texlive/](http://mirror.bjtu.edu.cn/CTAN/systems/texlive/tlnet)tlnet

例如,TeX Live [安装包的下载地址](http://mirror.neu.edu.cn/CTAN/systems/texlive/tlnet) http://mirror.tuna.tsinghua.edu.cn/CTAN/systems/ texl[ive/tlnet/install-tl.zip](http://mirrors.xmu.edu.cn/CTAN/systems/texlive/tlnet) 可以被替换为 http://mirror.bjtu.edu.cn/CTAN/systems/texlive/ tlne[t/install-tl.zip](http://ftp.ctex.org.cn/mirrors/CTAN/systems/texlive/tlnet) 。

#### **1.4** [关于不出参考文献的问题](http://mirror.tuna.tsinghua.edu.cn/CTAN/systems/texlive/tlnet/install-tl.zip)

<span id="page-1-2"></span>[如果按照后面的说明](http://mirror.bjtu.edu.cn/CTAN/systems/texlive/tlnet/install-tl.zip)编译示例模版成功, 但缺少参考文献, 请查看 thesis.blg 文件, 如果其只有两 行类似于下面文字的内容:

- [0] Config.pm:xxx> INFO This is Biber x.x
- [0] Config.pm:xxx> INFO Logfile is 'thesis.blg'

此时请运行 biber -1 zh\_pinyin pkuthss, 注意其输出信息中类似于

data source .../par-xxxxxxxx/cache-xxxxxxxx/

inc/lib/Biber/LaTeX/recode\_data.xml not found in .

的一段, 将其中提到的 .../par-xxxxxxxx/ 这个文件夹删除, 然后重新编译即可。

## **2 Windows** 篇

#### <span id="page-1-3"></span>**2.1 Windows** 下安装和使用 **TeX Live**

## **2.1.1 Windows** 下安装 **TeX Live**

<span id="page-1-5"></span><span id="page-1-4"></span>• 如果之前安装过 TeX Live,需要先卸载已安装的版本,请参考"Windows 下卸载 TeX Live"。如果 安装过 CTeX 套装,也请事先卸载。

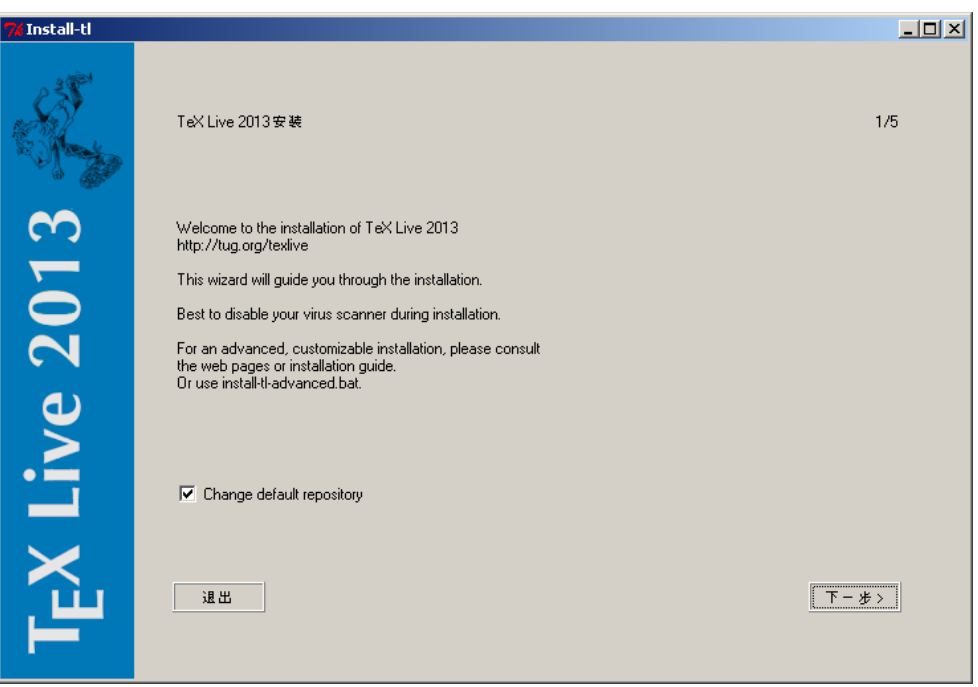

*Windows* 下的 *TeX Live* 安装向导

- 下载安装文件 http://mirror.tuna.tsinghua.edu.cn/CTAN/systems/texlive/tlnet/install-tl. zip ,将其解压到某个合适的目录中,然后双击运行其中的 install-tl-windows.bat 。
- 在出现的窗口 (见附图) 中, 启用"Change default repository", 然后点击"下一步"。在接下来的 "Select repository"界面中,在"Mirror["下拉菜单中选择合适的软件仓库,然后点击"下一步"。](http://mirror.tuna.tsinghua.edu.cn/CTAN/systems/texlive/tlnet/install-tl.zip)
- [在接](http://mirror.tuna.tsinghua.edu.cn/CTAN/systems/texlive/tlnet/install-tl.zip)下来的"目的文件夹"界面中,设定一个合适的安装目录,然后点击"下一步"。在接下来的界 面中进行如下设定,然后点击"下一步":
	- **–**"缺省纸张":"A4"。
	- **–**"Add menu shortcuts":启用。
	- **–**"安装 TeXWorks 前端":禁用(如果打算安装 WinEdt 的话)。
	- **–**"为所有用户安装":禁用。
- 在接下来的界面中,确定各项设定无误,然后点击"安装",等待安装结束。
- 如果显示类似于附图所示的"欢迎来到 TeX Live 的世界"界面, 则说明安装成功, 此时点击"完成" 结束安装。

#### **2.1.2 Windows** 下更新 **TeX Live**

有时,旧版本的 pkuthss 或其它软件包中出现的问题在新版本中得到了解决,这时需要通过更新 TeX Live 中的软件包解决这些问题。

<span id="page-2-0"></span>TeX Live 会在开始菜单中添加名为类似于"TeX Live 2013"的子菜单,通过其中的"TeX Live Manager" 可以对 TeX Live 的软件包进行管理。使用其界面(见附图)中的"更新全部已安装的"按钮可以更新 TeX Live 中的软件包。更新时建议启用"重装先前删除的包"选项。

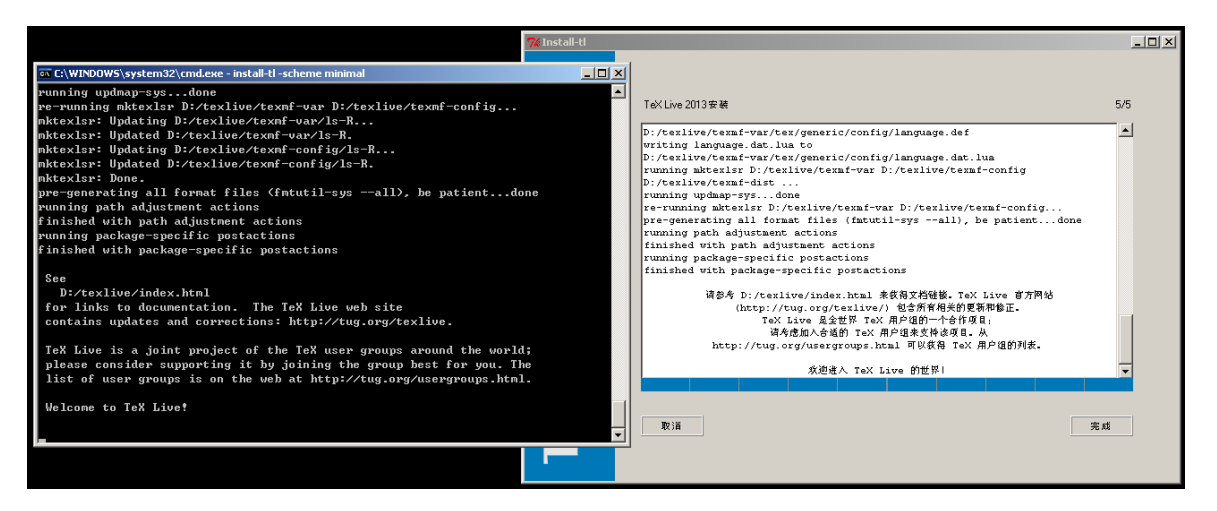

*Windows* 下 *TeX Live* 安装成功

#### **2.1.3 Windows** 下卸载 **TeX Live**

<span id="page-3-0"></span>TeX Live 有一年的发布周期,发布新版本之前有一段时间的冻结测试期,在这段时间软件仓库中的 软件包不再更新;新版本发布之后,旧版本的 TeX Live 将无法通过 TeX Live Manager 升级。在这样的 情况下,用户需要先删除旧版本的 TeX Live,并全新安装新版本。

在 Windows 的"添加/删除程序"界面中,可以卸载 TeX Live。

#### **2.1.4 Windows** 下紧急升级 **TeX** 宏包

<span id="page-3-1"></span>用户在阅读时可以跳过这一段,不会影响一般的安装和使用。如上一小节所述,TeX Live 在冻结期内 不更新软件仓库。此时如果因为各种原因,需要对部分宏包进行紧急升级时,请采取以下步骤:

- 下载需要紧急升级的宏包的 TDS 包(文件名以 .tds.zip 结尾)。
- 在命令提示符中执行以下命令,记住其输出的目录名:

kpsewhich --var-value TEXMFDIST

• 将上述压缩包中的所有内容解压到上一步找到的目录中,覆盖已存在的所有同名文件。

#### **2.2** 可选:安装 **WinEdt**

- 从 http://www.winedt.com/ 可以下载 WinEdt 的安装程序。
- <span id="page-3-2"></span>• 安装 WinEdt 时,基本可以完全使用默认选项。但在"Select Additional Tasks"界面(见附图)时, 请务必启用"Associate TeX Filetypes with WinEdt"。
- WinEdt [会自动检测](http://www.winedt.com/) TeX 系统以及 pdf 阅读器等相关程序, 无需特别干预。

#### **2.3 Windows XP** 下安装 **TeX** 字体

<span id="page-3-3"></span>Windows XP 用户为了防止编译出的文档中缺少"〇"等字符的情况,需要设法从 Windows Vista/7/8 的 C:\Windows\Fonts 目录获得 simsun.ttc (宋体)、simhei.ttf (黑体)、simkai.ttf (楷体)、 simfang.ttf (仿宋)等共 4 个字体文件(不用管大小写问题,因为 Windows 对大小写不敏感),并 用它们覆盖 Windows XP 中 C:\Windows\Fonts 目录里的同名文件。

| Loaded: 无      | 截入缺省教件包仓库           |                                   |          | Default: http://mirrors.ustc.edu.cn/CTAN/systems/texlive/tlnet |
|----------------|---------------------|-----------------------------------|----------|----------------------------------------------------------------|
| 显示配置           |                     |                                   |          |                                                                |
| -状态<br>(• 全部的) | 分类-<br>▽ 软件包        | 匹配                                | 选择       | 全部洗择<br>( 全部的                                                  |
| ◎ 已安装          | ▽集合                 | ▽ 简短描述                            |          | ○ 选定的<br>全部不选                                                  |
| ○ 未安装<br>○ 更新  | ▽ 幸装                | taxonomies<br>⊽<br>filenames<br>⊽ |          | ○ 未洗的<br>重置过滤器                                                 |
| 软件包名称          |                     | 本地版本                              | 远程版本     | 简短描述                                                           |
| п              | scheme-minimal      | 13822                             |          | minimal scheme (pk                                             |
| г              | collection-basic    | 33040                             |          | <b>Essential programs</b>                                      |
| п              | collection-wintools | 30307                             |          | Windows-only suppe                                             |
| г<br>amsfonts  |                     | 29208 (3.04)                      |          | TeX fonts from the A                                           |
| bibtex         |                     | 29764 (0.99d)                     |          | <b>Process bibliograph</b>                                     |
|                |                     |                                   |          |                                                                |
|                | 更新全部已安装的            | 更新                                | 安装<br>刑除 | 各份                                                             |
|                | ▽ 重装先前删除的包          |                                   |          |                                                                |

*Windows* 下的 *TeX Live Manager*

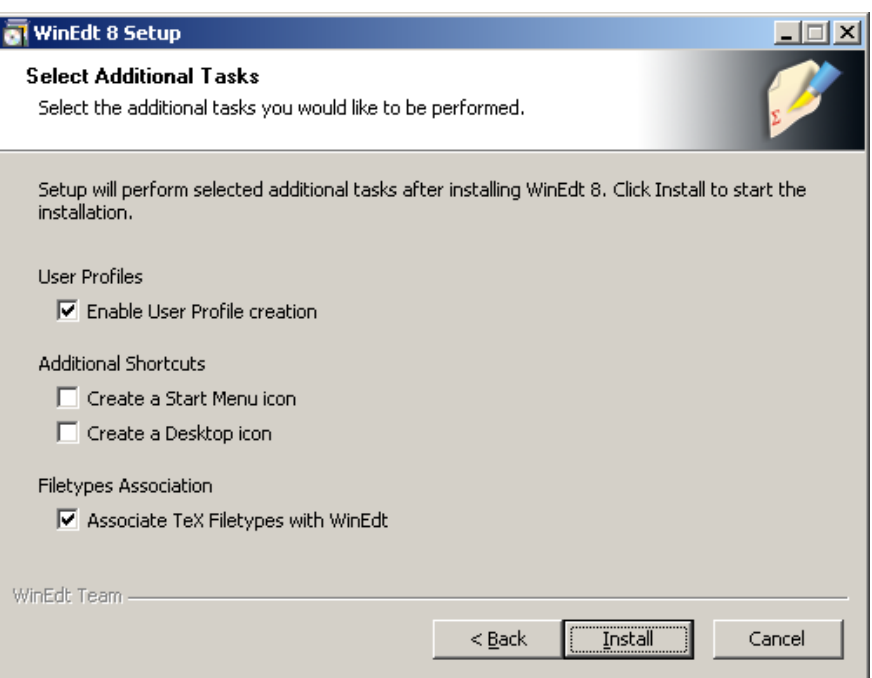

让 *WinEdt* 关联 *TeX* 相关文件类型

#### <span id="page-5-0"></span>**2.4 Windows** 下编译 **pkuthss** 示例模版

- 打开 Windows 命令提示符, 运行 texdoc pkuthss, 找到所打开的 pdf 文件所在的目录。
- 将此目录中的 example.pdf 复制到合适的地方供参考;将此目录中 example 子目录的所有内容复制 到另一个合适的目录中(此处假设目录名为 thesis )。
- 根据 TeX Live 的版本,将 thesis/misc 子目录中的相应文件复制到 thesis 目录中:
	- **–** TeX Live 2014 及更旧版本的用户,请复制 ctex-xecjk-winfonts.def 这一个文件。
	- **–** TeX Live 2015 及更新版本的用户,请复制 ctex-fontset-pkuthss.def 和 ctexopts.cfg 这 两个文件。
- 双击运行 thesis 目录中的 Make.bat (见附图; .bat 可能被 Windows 省略, 即只显示 Make ), 等 待编译完成。
- 如果 thesis 目录中出现 thesis.pdf , 且其内容和之前的 example.pdf 完全相同, 则说明示例模 版编译成功。以后编译时也请使用 Make.bat, 而非 WinEdt 所提供的快捷按钮。

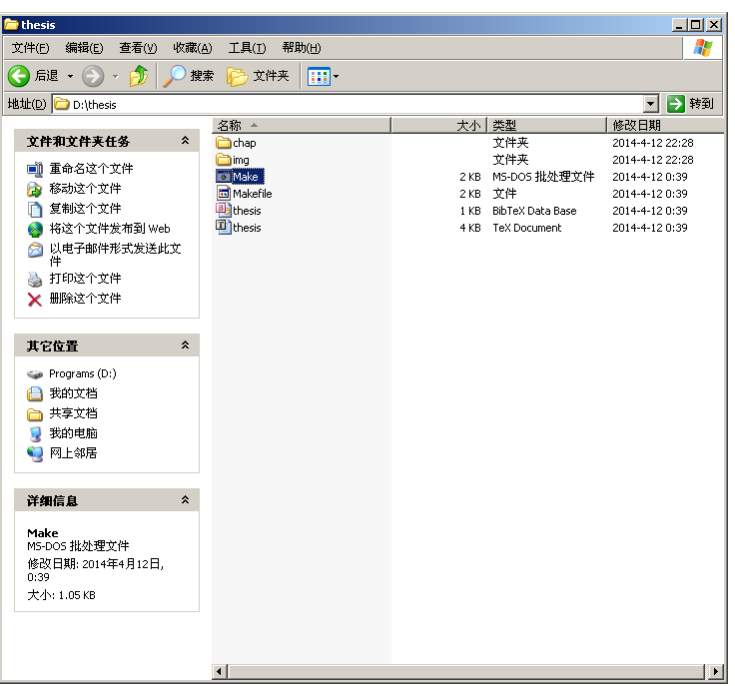

*Windows* 资源管理器中的 *Make.bat*

**3** 类 **Unix** 系统篇

#### <span id="page-5-2"></span><span id="page-5-1"></span>**3.1** 类 **Unix** 系统安装和使用 **TeX Live**

#### <span id="page-5-3"></span>**3.1.1** 类 **Unix** 系统安装 **TeX Live**

- 如果之前安装过 TeX Live,需要先卸载已安装的版本,请参考"类 Unix 系统卸载 TeX Live"。
- Mac OS X 下安装 TeX Live 时 (除非使用 MacTeX)默认不会附带安装 Ghostscript, 因此后者需 要自行安装。例如 brew 用户可以(不需要 root 身份)执行:

brew install gs

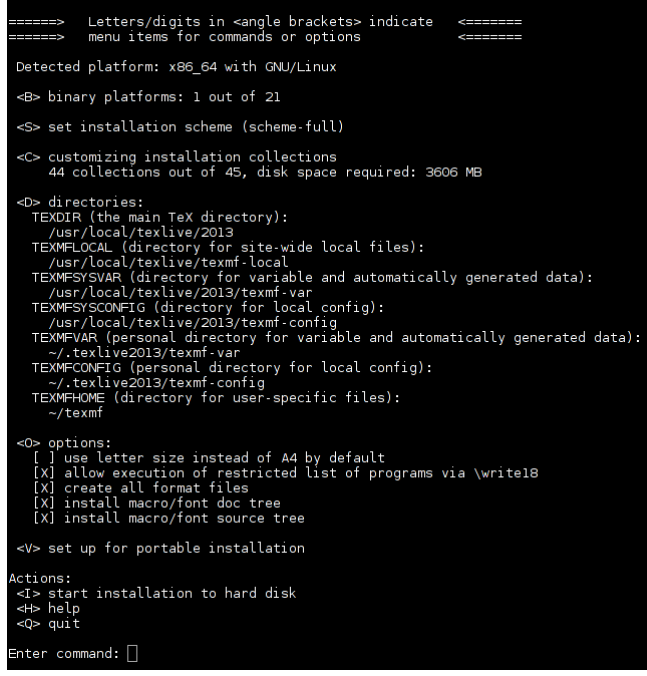

类 *Unix* 系统下的 *TeX Live* 安装界面

• 下载安装文件 http://mirror.tuna.tsinghua.edu.cn/CTAN/systems/texlive/tlnet/install-tl-unx. tar.gz ,将其解压到某个合适的目录中,然后在终端下进入此目录并以 root 身份执行:

```
./install-tl -repository=http://mirrors.ustc.edu.cn/CTAN/systems/texlive/tlnet/
```
[等待出现](http://mirror.tuna.tsinghua.edu.cn/CTAN/systems/texlive/tlnet/install-tl-unx.tar.gz)如附图所示的安装界面。

- 输入 0 ( "< O > options")并回车, 然后输入 L ( "< L > create symlinks in standard directories") 并回车,进行如下设定,然后输入 R ( "<R> return to main menu")并回车:
	- **–**"binaries to":/usr/local/bin 。
	- **–**"manpages to":/usr/local/share/man 。
	- **–**"info to":/usr/local/share/info 。
- 如果不打算安装 TeXworks 编辑器的话,输入 C ("<C> customizing installation collections")并 回车,然后输入所显示的界面中"TeXworks editor"所对应的字母(注意区分大小写)并回车,然 后输入 R ("<R> return to main menu")并回车。
- 其它配置可以按类似的方法修改,但不建议在不明白自己在做什么的情况下盲目修改设置。
- 确认各项设置无误之后,记住安装界面中被标记为 TEXDIR 的路径。然后输入 I ("<I> start installation to hard disk")并回车, 开始安装并等待安装结束。
- 如果显示类似于附图所示的"Welcome to TeX Live!"界面,则说明安装成功。

#### **3.1.2** 类 **Unix** 系统更新或卸载 **TeX Live**

<span id="page-6-0"></span>有时,旧版本的 pkuthss 或其它软件包中出现的问题在新版本中得到了解决,这时需要通过更新 TeX Live 中的软件包解决这些问题。在终端下以 root 身份执行以下命令即可升级 TeX Live :

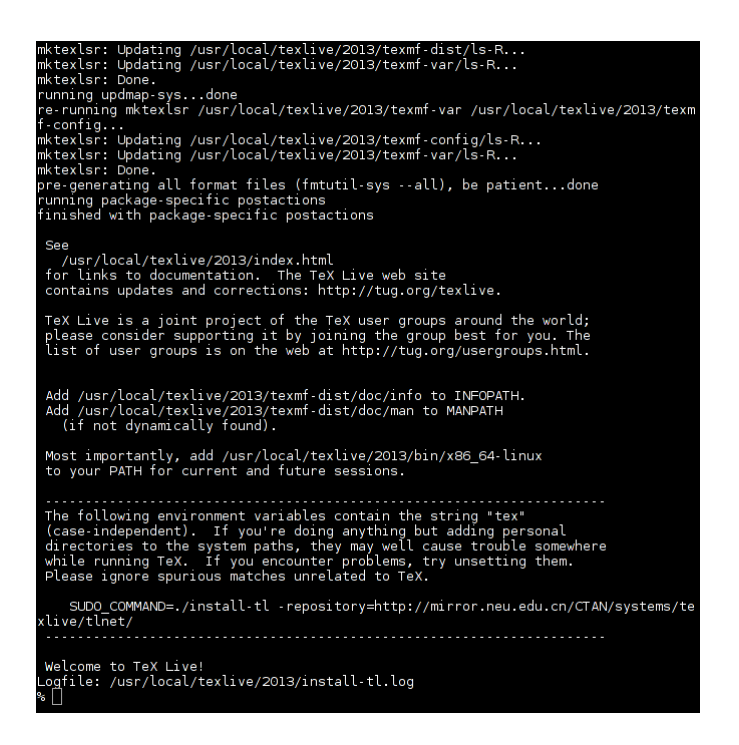

类 *Unix* 系统下 *TeX Live* 安装成功

tlmgr update --all --self --reinstall-forcibly-removed

TeX Live 有一年的发布周期,发布新版本之前有一段时间的冻结测试期,在这段时间软件仓库中的软 件包不再更新;新版本发布之后,旧版本的 TeX Live 将无法通过 tlmgr 升级。在这样的情况下,用户需要 先删除旧版本的 TeX Live, 并全新安装新版本。在终端下以 root 身份执行以下命令即可卸载 TeX Live :

tlmgr uninstall

#### **3.1.3** 类 **Unix** 系统紧急升级 **TeX** 宏包

用户在阅读时可以跳过这一段,不会影响一般的安装和使用。如上一小节所述,TeX Live 在冻结期内 不更新软件仓库。此时如果因为各种原因,需要对部分宏包进行紧急升级时,请采取以下步骤:

- 下载需要紧急升级的宏包的 TDS 包(此处假设文件名为 package.tds.zip )。
- 以 root 权限执行以下命令,其中 /path/to 应替换为 package.tds.zip 所在目录的完整路径:

mkdir -p "\$(kpsewhich --var-value TEXMFDIST)" unzip -od "\$(kpsewhich --var-value TEXMFDIST)" /path/to/pkuthss.tds.zip

#### **3.2** 类 **Unix** 系统下安装 **TeX** 字体

TeX Live 2015 及更新版本的用户在 Mac OS X 下可以跳过此部分;其他用户请设法从 Windows Vista/7/8 的 C:\Windows\Fonts 目录获得 simsun.ttc (宋体)、simhei.ttf (黑体)、simkai.ttf (楷 体)、simfang.ttf (仿宋)等共 4 个字体文件 (注意一律采用小写字母);然后根据用户所使用的操作 系统,采用不同的安装方式:

• Mac OS X 用户,请通过 Font Book 程序安装字体文件(具体步骤可以参考苹果公司的官方文档: https://support.apple.com/kb/PH5955?locale=en\_US );然后修改 \$TEXDIR/texmf.cnf, 加入 以下一行:

```
OSFONTDIR = ~/Library/Fonts//;/Library/Fonts//
```
• 其它类 Unix 系统用户,请将字体文件放到 /usr/share/fonts 目录的任意一个子目录中(例如 /usr/share/fonts/ms-nonfree, 可以新建目录);然后修改 \$TEXDIR/texmf.cnf, 加人以下一行:

```
OSFONTDIR = ~/.local/share/fonts//;~/.fonts//;/usr/share/fonts//
```
### **3.3** 类 **Unix** 系统编译 **pkuthss** 示例模版

- 运行 texdoc pkuthss, 找到所打开的 pdf 文件所在的目录。
- 将此目录中的 example.pdf 复制到合适的地方供参考;将此目录中 example 子目录的所有内容复制 到另一个合适的目录中(此处假设目录名为 thesis )。
- 根据 TeX Live 的版本,将 thesis/misc 子目录中的相应文件复制到 thesis 目录中:
	- **–** TeX Live 2014 及更旧版本的用户,请复制 ctex-xecjk-winfonts.def 这一个文件。
	- **–** TeX Live 2015 及更新版本的用户,请复制 ctex-fontset-pkuthss.def 和 ctexopts.cfg 这 两个文件。
- Mac OS X 用户请将 thesis/Makefile 中的 LATEX = latex 一行改为 LATEX = xelatex 。
- 在 thesis 目录中执行 make ,等待编译完成。
- 如果 thesis 目录中出现 thesis.pdf , 且其内容和之前的 example.pdf 完全相同, 则说明示例模 版编译成功。